## FIA TIME WORLD LAND SPEED RECORD CALCULATION FORM

This form is used for calculating 1 H; 6 H; 12 H and 24 Hour time records.

Please note when you are working in the Excel spreadsheet the sheet appears as shown below.

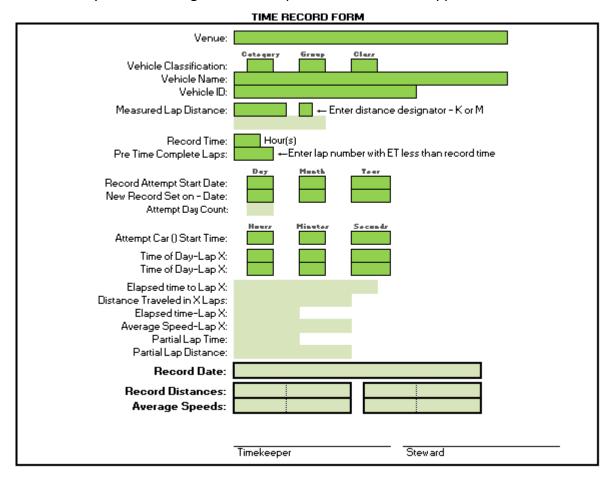

When the Excel worksheet is Print Previewed or Printed the sheet will appear as below.

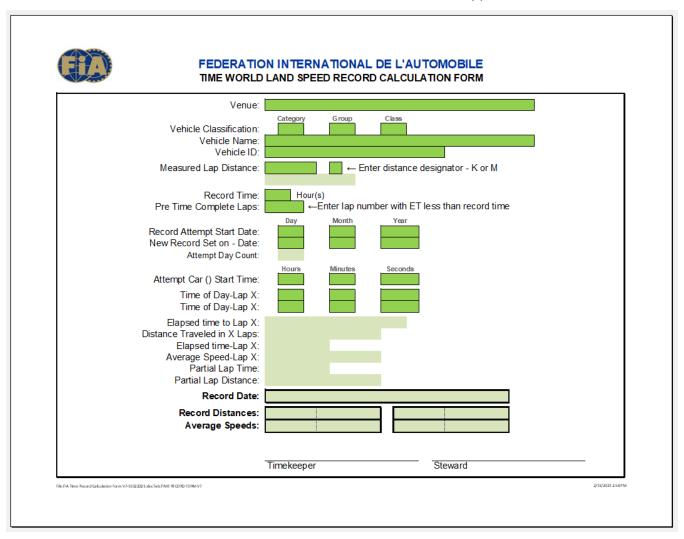

The following information is presented to aid the user while filling in the FIA Time World Land Speed Record Calculation Form.

There are two types of "fields" on the form. Each field is defined by the field background color.

| FIELD COLOR | FIELD TYPE       | USER ACCESS |
|-------------|------------------|-------------|
|             | Data entry       | Yes         |
|             | Calculated value | No          |

The form is protected allowing the user to negotiate from field to field using either the "Tab" or "Enter" key after making an entry. This allows selection of fields (cells) that require user information entry and prevents access to cells on the form where entry or change is not desirable.

## **INSTRUCTION GUIDE**

Please enter record event information as needed in the dark green field cells.

Please supply the following information to enable calculation of new Time world land speed records.

In the first section, enter venue, vehicle and record information:

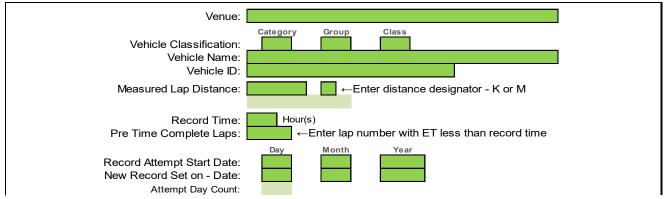

- The information for the Venue and Vehicle Name is straightforward and used to identify the venue and vehicle. The Vehicle ID field is used to identify the vehicle if more than one vehicle is participating in the attempt. This field may contain a number, color or other short description of the vehicle(s).
- The vehicle classification is determined by entry into the category, group and class fields.

There are two vehicle categories available for time record attempts. They are defined by the alpha characters "A" and "B". If an invalid character is entered in the Category field the background color will change to "RED".

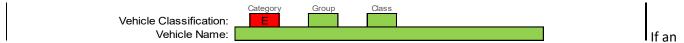

invalid (not Roman numeral or alphabetic) group designator is entered in the Group field the background color will change to "RED" (see Category example above).

If an invalid class designator is entered in the Class field the background color will change to "RED" (see Category example above).

While a valid entry for the category, group and class fields is verified the validity of the individual entries when the category, group and class are taken into account is not verified. In other words, the characters entered into the three fields may be valid for the individual fields, but the group designator may be invalid for a given category or the class designator may be invalid for the entered category and group. It is the responsibility of the user to make valid entries into all three fields.

The Measured Lap Distance must contain the certified measurement distance of one lap of the venue. Followed by either a "K" or "M" to indicate whether the lap distance shown is in kilometers or miles. An invalid entry in this field will cause the following message to be displayed:

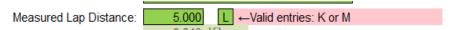

• For the *Record Time* field enter a valid time of 1, 6, 12 or 24 hours. Entry of an invalid number will produce the following message:

```
Record Time: 25 Hour(s) 

Acceptable Hour Records are 1, 6, 12 and 24

Pre Time Complete Laps: 

Enter lap number with ET less than record time
```

• The record speed for a valid *Record Time* of 1, 6, 12 or 24 hours is calculated by taking the elapsed time for the whole laps completed (X) plus the partial lap time during lap (X + 1), the lap when the *Record Time* of 1, 6, 12 or 24 hours is achieved.

- This calculation form is based on the lap time being recorded only at the start / finish line, that is, no mid lab timing.
- For the "Pre Time Complete Laps" field, enter the lap number of the last whole lap the vehicle completed (X). Confirm: The total attempt elapsed time of the last whole lap completed should be less than the *Record Time* being attempted.
- Enter the date the record attempt vehicle started its run. Enter the day, month and year in the three separate field boxes. The year must be entered using four numeric digits.

Entry of the year using less than four digits will produce the following message:

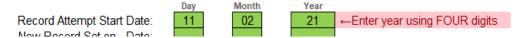

Enter the date the record attempt vehicle reached/exceeded the record time. Enter the day, month and year in the three separate field boxes. The year should be entered using four numeric digits. Even if the two dates are the same, enter both.

Entry of the year using less than four digits will produce the same error message shown above.

After the two dates have been entered the number of days that have passed since the start of the
attempt will be displayed. With the exception of the 24-hour record where the number of days will be
"1", this will be "0". A number less than "0" or greater than "1" indicates that one or more of the dates
entered above is incorrect and the following error message will be displayed:

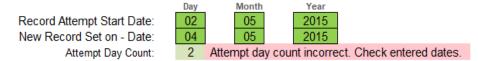

In this section, enter the timing information:

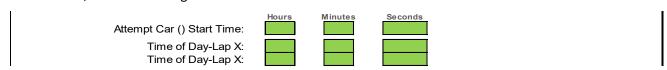

When entering the "Hours" time you must use the 24-Hour clock format.

- Enter the time of day the attempt vehicle started the attempt.
- Enter the time of day the car triggered the start/finish line sensor at the completion of lap X (the lap number entered in the "Pre Time Complete Laps" field above). The "X" character will be replaced by the number entered in the "Pre Time Complete Laps" field above.
- Enter the Seconds in 3 decimal place precision (x.xxx) only. If the timing equipment provides more than 3 decimal place precision, truncate (do not round) to 3 decimal place precision.

If subtraction of the time of day the vehicle started the event from the time of day entered for the start/finish line sensor on lap X exceeds the record time the appropriate message will be displayed:

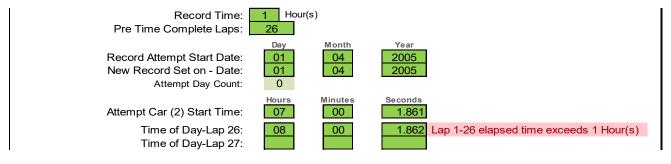

• Enter the time of day the car triggered the start/finish line sensor at the completion of lap X+1 (the lap number entered in the "Pre Time Complete Laps" field above plus one lap). This will be the lap in which the record time was exceeded.

If the total elapsed time of all laps (start to end of lap X + elapsed time of lap X+1) used to calculate the Record Time equals less than the Record Time the following error message will be displayed:

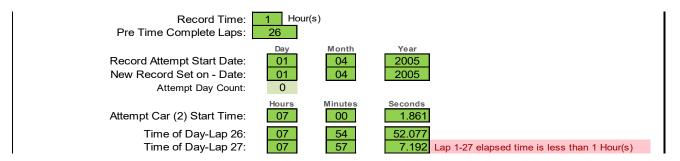

## Section 3 - Record Calculation:

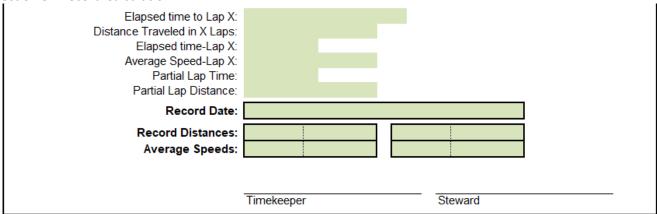

Once all of the required information has been entered the record distance and speed information appearing on the form will be displayed including:

- The elapsed time from start to the record lap.
- The distance traveled from the start to the pre record time lap.
- The elapsed time for lap in which the record time was reached.
- The average speed for the record lap in which the record time was reached.
- The time from the lap start to the point at which the record time was reached.
- The distance traveled from the lap start to the point at which the record time was reached.
- The date on which the record was set.
- The record distances in kilometers and miles.
- The average speeds in KM/H and MPH for the record time.

The Timekeeper and Steward must sign the form.

The following are samples of completed forms.

Sample 1 – New one hour record being set on the attempt start date:

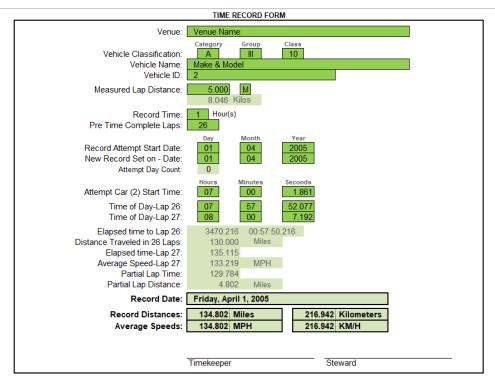

Sample 2 – New twenty-four hour record being set the day after the attempt start date:

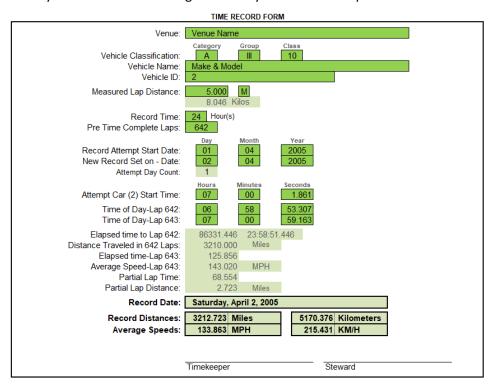